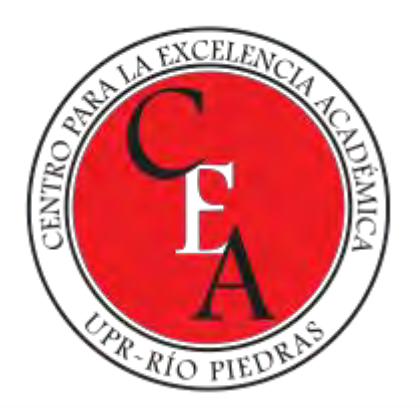

## Introducción al análisis de datos cualitativos a través del programa NVivo (Release 1.0)

DR. DAVID PÉREZ JIMÉNEZ

INSTITUTO DE INVESTIGACIÓN PSICOLÓGICA

CENTRO DE INVESTIGACIONES SOCIALES

### Agenda

- 1. Describir las funciones básicas de los programas de análisis de datos cualitativos (QDAS).
- 2. Exponer las ventajas y desventajas de usarlos para sus estudios subgraduados y graduados.
- 3. Aclarar qué es y qué no es NVivo.
- 4. Demostrar las funciones básicas del programa NVivo.

### ¿Qué es NVivo? (1)

- "NVivo es un programa de análisis de datos cualitativos asistidos por computadora (CAQDAS) que facilita el análisis cualitativo a profundidad de fuentes de datos textuales y audiovisuales, que incluyen:
	- Importar fuentes de datos para análisis (ej., transcripciones de entrevistas, preguntas abiertas de encuestas, archivos PDF, archivos de audio, archivos de video, datos de redes sociales, otros recursos textuales).
	- Organizar, clasificar y codificar fuentes de datos para los temas que desea analizar.
	- Añadir interpretaciones y notas a través de Annotations y Memos.
	- Consultar, buscar y auto codificar los datos para descubrir temas y patrones.
	- Visualizar los datos de varias formas (Word Clouds, Diagrams, Charts, Word Trees, etc.).
	- Compartir resultados con informes o extractos."

(Swygart-Hobaugh, 2021, p. 3, Trad.)

## ¿Qué es NVivo? (2)

- Facilita **organizar** y **manejar** datos no numéricos o no estructurados. Permite **importar**, **organizar**, **explorar**, y **conectar** los datos.
- Es el programa de análisis de datos cualitativos más citado (Penna, 2020).
- Funciona muy similar a Microsoft Office.

#### Historia de NVivo

- 1981-1997 Primera versión conocida como NUD\*IST.
- $1997 N4$
- $2000 N5$
- $2002 NG$
- 2002 NVivo 2
- 2006 NVivo 7 (se consolidan NVivo and N6 (NUD\*IST)
- 2008 NVivo 8
- $2010 N$ Vivo 9
- 2012 NVivo 10
- 2014 NVivo for Mac Beta
- 2014 NVivo for Mac
- 2015 NVivo 11 for Windows in three editions; NVivo Starter, NVivo Pro, NVivo Plus.
- 2018 NVivo 12 (Pro, Plus, Mac, and Teams)
- 2020 NVivo (Release 1.0)
- NVivo 14 (Pronto)

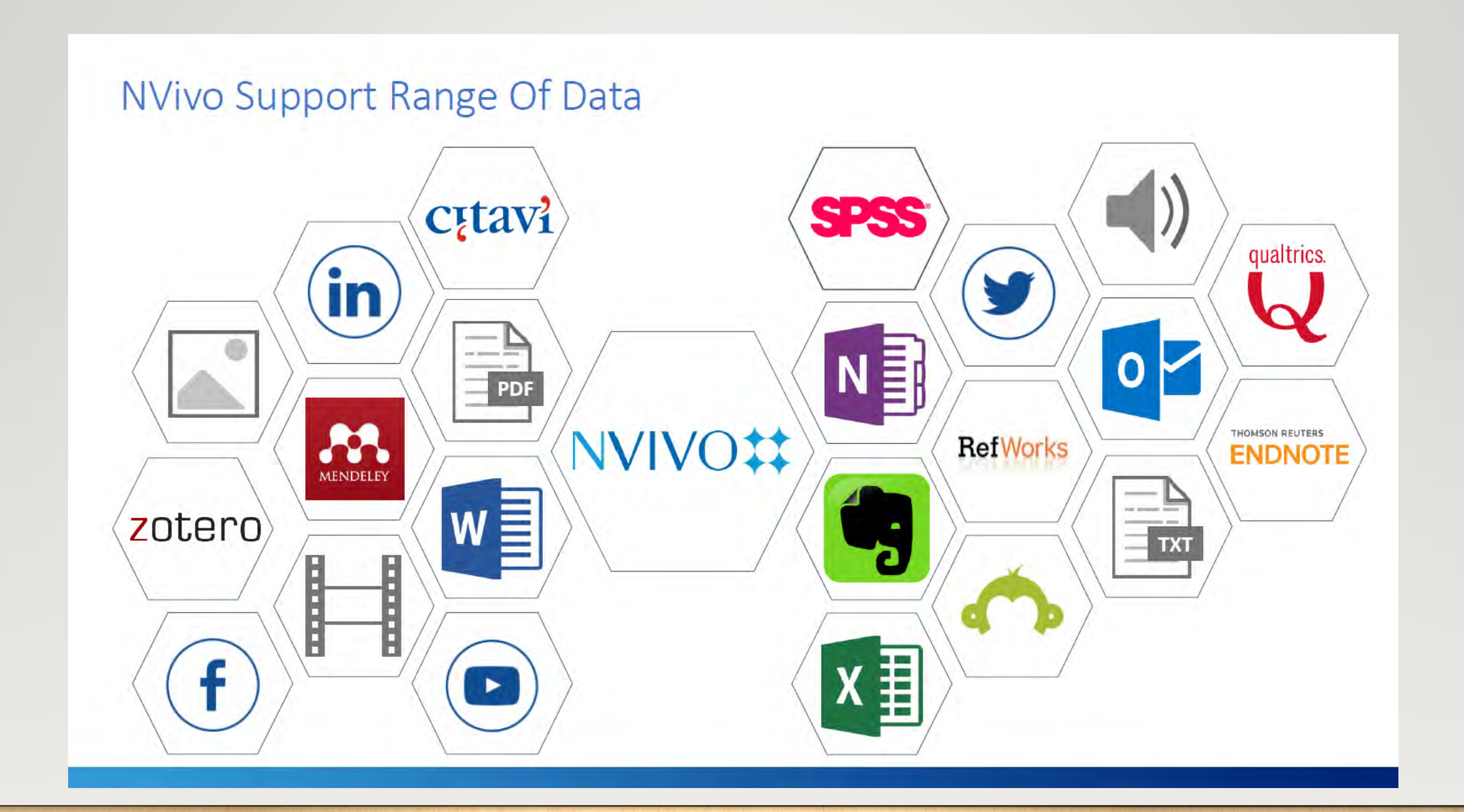

 $f \circ f$ 

#### Programas más conocidos para el "análisis" de datos cualitativos

#### COMERCIALES GRATIS

- ATLAS.ti
- Dedoose
- Delve
- HyperRESEARCH
- Leximancer
- MAXQDA
- NVivo
- Quirkos
- Transana
- webQDA

- AQUAD 7
- QCAmap
- QDA Miner Lite
- RQDA

 $F \oplus \Gamma$ 

- Taguette
- TAMS Analyzer

### ¿Cuáles son las funciones básicas de los QDAS? (1)

#### • **Codificar**

• Aplicación de un conjunto de términos o frases cortas a segmentos de texto o audio/video que se pueden consultar y recopilar para análisis comparativo.

#### • **Anotar**

• Notas narrativas más largas que se anejan a segmentos de texto o audio/video, o a los códigos

#### • **Navegar/consultar**

- Accesar rápidamente a los códigos y segmentos que se pueden unir para comparar opciones avanzadas de búsqueda booleana e interconexión flexible de segmentos, códigos y anotaciones.
- **Transcribir**
	- La mayoría de QDAS facilita la transcripción de audio y video, idealmente manteniendo los vínculos entre la transcripción y los segmentos de los audios/videos.

#### (Johns Hopkins Sheridan Libraries, 2021)

### ¿Cuáles son las funciones básicas de los QDAS? (2)

#### • **Relacionar/patrones**

- La recopilación de códigos, segmentos y anotaciones facilita el descubrimiento de patrones y una descripción más detallada de las relaciones. Algunos QDAS admiten técnicas de análisis y visualización de redes sociales.
- **Reportar/cotejar**
	- Una variedad de informes que utilizan consultas y filtros para recopilar datos y anotaciones facilita el análisis y la escritura de los resultados.
- **Visualizar**
	- Por lo general, incluyen tablas de códigos, gráficos de redes sociales y clips de audios/videos.
- **Colaborar**
	- Acceso compartido a los datos y análisis, facilitando comentarios y discusiones, y rastreando las acciones y los cambios de los colaboradores.

¿Cuáles son las ventajas de los QDAS? (1)

- Permiten **ahorrar tiempo** y esfuerzo
- **Mejora** la **productividad** y simplifica todo el proceso
- **Facilita** la **estructuración** de los **datos**
- Puede manejar y gestionar **grandes cantidades** de **información** y **datos**

## ¿Cuáles son las ventajas de los QDAS? (2)

- Contribuye al **tipo de análisis** que se va a efectuar, al seleccionar qué material se va a analizar y desde qué perspectiva
- Permite seleccionar la **estrategia de codificación** a usar
- Posibilita el **trabajo colaborativo** y en equipo
- Ayuda en la **organización** y **presentación** de los **resultados**

## ¿Cuáles son las desventajas de los QDAS?

- Requieren una gran cantidad de **tiempo** para aprender a manejarlos.
- Pueden general **ansiedad** la cual tenga como efecto paralizar al investigador/a.
- Los más conocidos son muy **costosos**, aun en los precios de estudiantes.
- Muchos solo proveen una licencia por lo que no tienen la capacidad para **trabajar en equipos** en múltiples computadoras a la misma vez.
- No representan una **decisión práctica** si solo se les va a usar una vez (ej. estudiantes en sus tesis/disertaciones).

## Funciones del programa NVivo

- **Import**
	- Data
- **Organize**
	- Codes
	- Cases
	- Notes
	- Sets
- **Explore**
	- •Queries
	- Visualizations
	- Reports

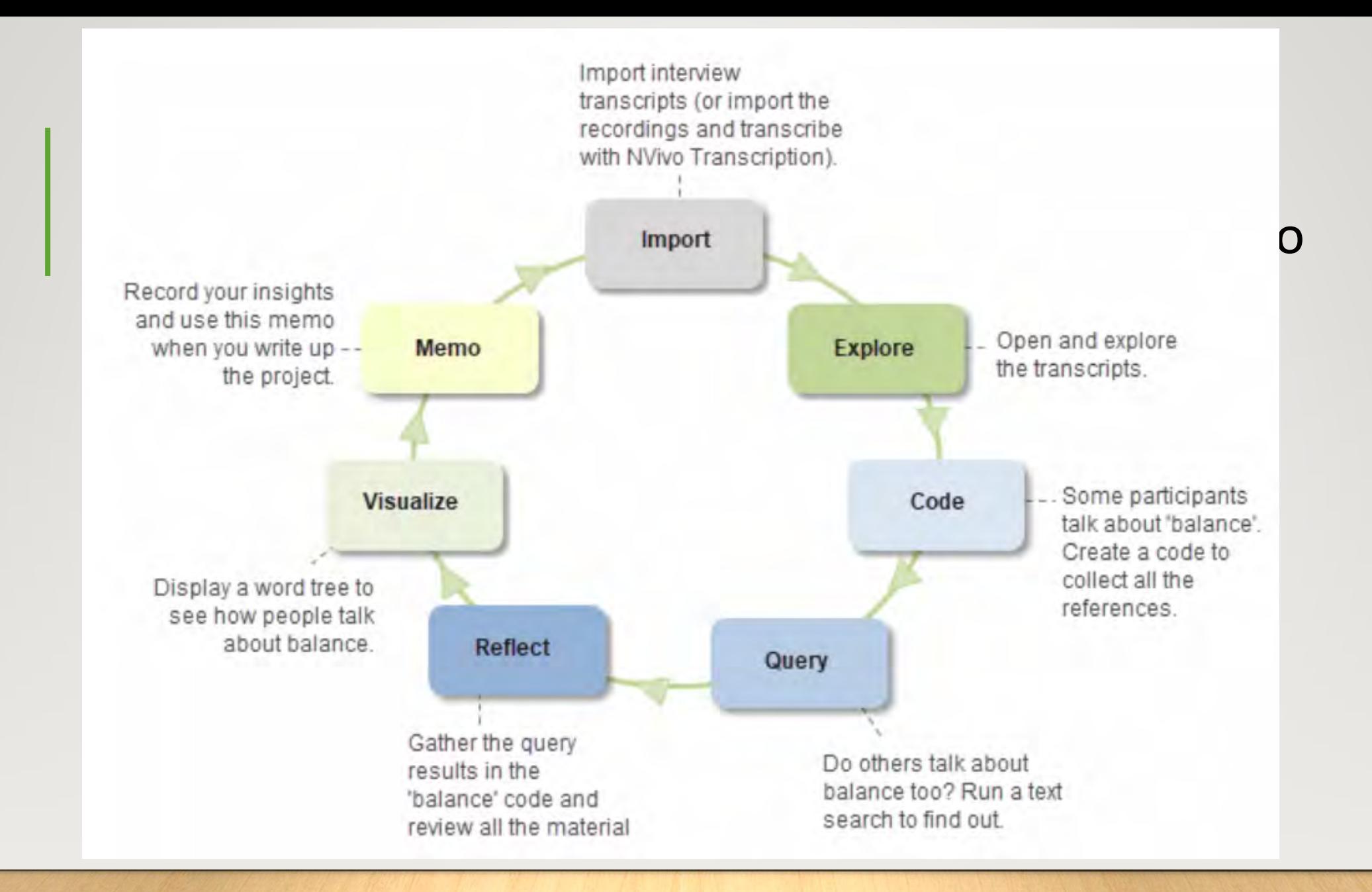

### ¿Qué no hace NVivo? (1)

• "**NVivo no hace el trabajo intelectual por el investigador**, ni lo hace ningún otro software/herramienta de análisis de datos cualitativos. …**No hay un botón mágico que presionar para que NVivo produzca hallazgos definitivos.** … [Los investigadores] todavía tienen que familiarizarse íntimamente con los datos a través de la lectura y la relectura; es decir, **como investigadores cualitativos comprometidos con probar el significado rico y matizado de las palabras de las personas, no deberían simplemente […] llamarlo "análisis".** …NVivo es principalmente una herramienta de gestión y organización de datos que facilita el análisis, pero **el verdadero análisis ocurre dentro de la mente de los investigadores, donde extraen el significado de los datos guiados por sus marcos analíticos y metodológicos y preguntas de investigación.** …[L]os softwares de análisis de datos cualitativos son simplemente un conducto a través del cual el investigador aplica la teoría y el método elegidos - no es la teoría o el método en sí mismo."

# ¿Qué no hace NVivo? (2)

- No realiza los análisis por ti
- No genera los códigos por ti
- No genera argumentos y la discusión de hallazgos
- No todos son fáciles aprender a usarlos rápidamente

¿Por qué debes considerar usar NVivo? (1)

- Provee una **estructura** o marco de trabajo
- Facilita la **codificación** de documentos, videos, PDF, etc.
- Acelera el **análisis** (una vez hayas aprendido a usarlo)
- Permite manejar grandes cantidades de **transcripciones**

¿Por qué debes considerar usar NVivo? (2)

- Permite **compartir documentos** fácilmente
- Puede **importar archivos** de audio y te permite trascribir desde la aplicación
- Permite el manejo de tu **revisión de literatura**
- Permite **transcribir** entrevistas (módulo adicional \$)

#### ¿Cuándo debo considerar usar NVivo?

- Cuando tienes muchas transcripciones
- Cuando quieres codificar tus datos directamente
- Cuando te gustaría compartir tu análisis con otras personas
- Cuando quieres presentar y publicar tus hallazgos
- Cuando tienes la expectativa de continuar usándolo por mucho tiempo

### Conceptos importantes

### Files (Archivos)

• En NVivo, los archivos incluyen los materiales que desea analizar y sus ideas sobre ellos. Estos son algunos ejemplos de los archivos con los que puede trabajar en un proyecto:

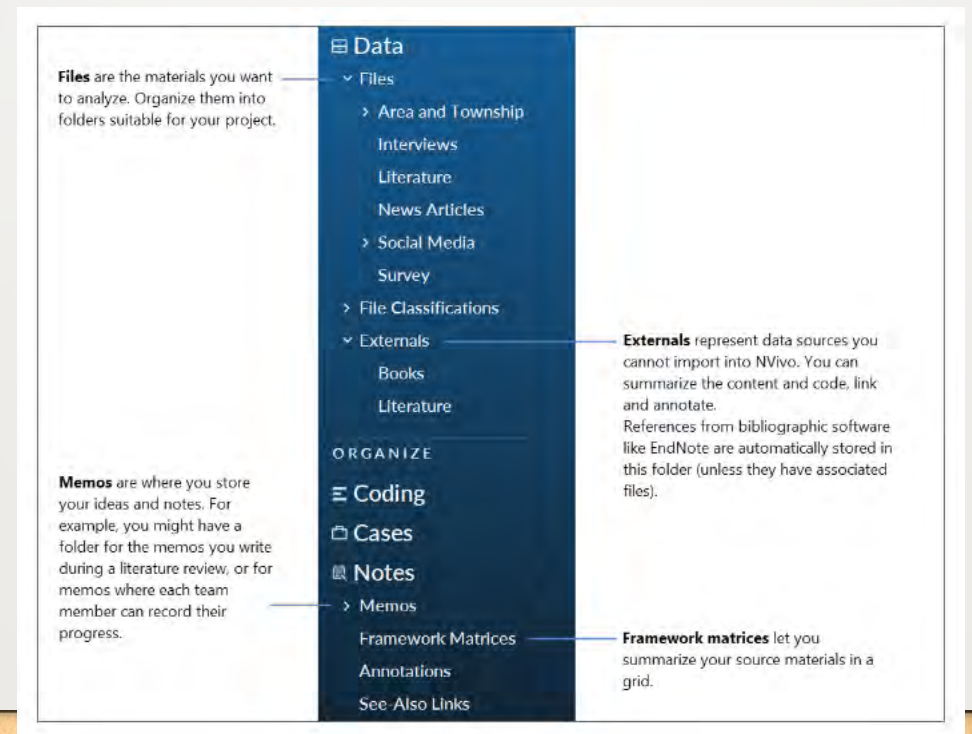

### Coding and codes (Codificación y códigos

- *Se codifican* archivos para coleccionar en un lugar -llamado *código-* todo el contenido relacionado con los temas que identificas.
- A medida que explora sus archivos, puede seleccionar el contenido y codificarlo en un código. Por ejemplo, mientras trabaja en sus entrevistas, descubre que varios participantes hablan sobre el medio ambiente natural; codifique cada ocurrencia con el código *Medio ambiente natural*.
- Cuando abre el código, puede ver todas las referencias en un solo lugar, lo que le permite reflexionar sobre el tema, desarrollar sus ideas, comparar actitudes y descubrir patrones:
- Organizar sus códigos también es una parte importante del proceso analítico. A medida que cataloga sus códigos en una jerarquía, puede refinar sus pensamientos y establecer conexiones entre temas. Por ejemplo, dado que los temas de *Medio ambiente natural* y *Calidad del agua* están relacionados, puede organizarlos así:
	- Entorno natural
		- Hábitat
		- Paisaje
		- Calidad del agua

#### Cases (Casos)

Los casos son las unidades de análisis en un proyecto. A menudo son personas, pero pueden ser organizaciones, comunidades o cualquier otra entidad que esté

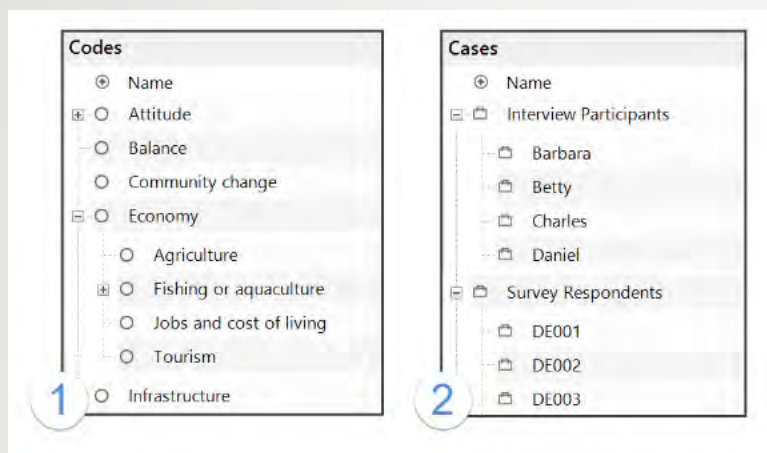

1 Codes represent the topics found in your files. These codes might be descriptive (this text is about that topic) or analytical (this issue matters because...).

2 Cases represent your 'units of observation'—which might include people, places, sites or organizations. You can use case classifications to record information about your cases.

#### Case classifications (Clasificacion de los casos)

- En el curso de su investigación, es posible que desee hacer comparaciones basadas en:
	- Los atributos demográficos de sus participantes (por ejemplo, es posible que desee comparar actitudes según el género o la edad).
	- Los atributos de lugares, organizaciones u otras entidades (por ejemplo, puede comparar cómo se manejan los problemas en escuelas grandes y pequeñas).
- Para realizar este tipo de comparaciones, debe configurar clasificaciones de los casos.

#### File classifications (to manage bibliographical data) (1)

• Puede utilizar clasificaciones de archivos para administrar los atributos bibliográficos de sus archivos. Puede importar estos datos desde herramientas de gestión de referencias como EndNote, Zotero o Mendeley, o puede crearlos en NVivo y exportarlos cuando esté listo para redactar su proyecto.

### File classifications (to manage bibliographical data) (2)

• Por ejemplo, si trabaja con artículos, podría:

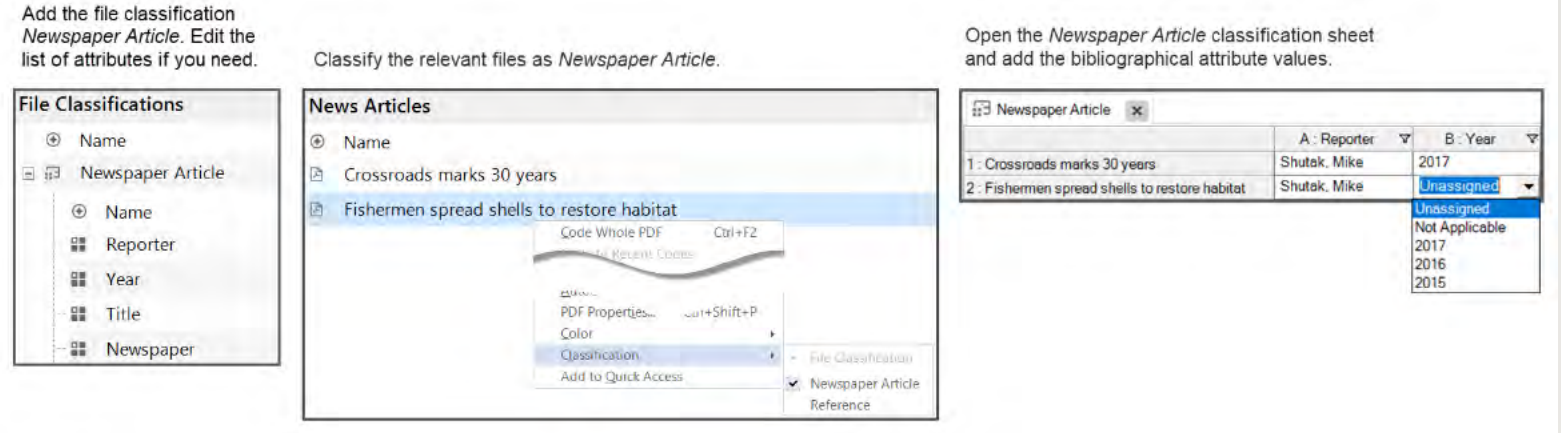

• La configuración de clasificaciones de archivos también facilita el uso de consultas y visualizaciones; por ejemplo, podría usar un *matrix coding query* para ver si un tema prevalece en varios tipos de archivos (¿aparece un tema en entrevistas, pero no en artículos de revistas?)

#### ¿Qué voy a presentarles ahora?

#### 1. Introducción

- 1. Creación de proyectos
- 2. NVivo Workspace (Interfase)
- 3. Importación y preparación de archivos
- 2. Organización de los datos
	- 1. Creación de los códigos
	- 2. Codificación de texto usando códigos existentes o creando nuevos
	- 3. Creación de casos y sus atributos
	- 4. Toma de notas (memos y anotaciones)
- 3. Exploración (búsqueda) y visualización de los datos
	- 1. Frecuencia de palabras
	- 2. Búsqueda de texto
	- 3. Búsqueda por códigos

#### Pero antes, algo importante sobre el 'text content language' y los 'stop words'

- **El 'text content languaje'" (idioma del contenido del texto) es el idioma de los archivos que importa o con los que trabaja en NVivo.** Puede trabajar con su interfaz NVivo en un idioma y sus archivos en otro. Por ejemplo, puede trabajar con la interfaz en inglés, pero está analizando entrevistas transcritas en español.
- **Las 'stop words' son palabras predeterminadas menos significativas, como conjunciones o preposiciones, que pueden no ser significativas para el análisis.**
- El 'text content languaje' y los 'stop words' se administran a través de 'project properties'. La configuración de las propiedades del proyecto se aplica a todos los usuarios que acceden al proyecto.

### ¿Por qué establecer el "text content languaje"? (1)

- NVivo ofrece los siguientes 'text content languaje': chino, inglés (Reino Unido), inglés (EE. UU.), francés, alemán, japonés, portugués, y español.
- Cada 'text content languaje' tiene un diccionario asociado que se utiliza para:
	- Corrección ortográfica.
	- Encontrar palabras con la misma raíz o significados similares cuando ejecuta búsquedas de texto y consultas de frecuencia de palabras.
	- Incluir palabras con la misma raíz cuando codificas automáticamente según los patrones de codificación existentes. (Esta característica solo está disponible en instalaciones de NVivo con mejoras de codificación habilitadas).

#### ¿Por qué establecer el "text content languaje"? (2)

- Cada idioma de 'text content languaje' también tiene una lista de 'stop words' asociada. Las 'stop words' se filtran (eliminan) cuando se:
	- Ejecuta una búsqueda de 'Word Frequency' o 'Text Search'
	- Genera un 'cluster analysis diagram' (diagrama de análisis de conglomerados) comparando palabras en archivos o códigos

¿Cómo se establece el 'text content language'?

- Click the **File** tab and then click **Project Properties**.
- On the **General** tab, select the language used in your files from the **Text content language** list.

## Ir al programa

## Precio (\$)

- Académico \$849
	- Con módulo de transcripción \$1,348
- No académico \$1,249
	- Con módulo de transcripción \$1,748
- Estudiante \$99
	- Con módulo de transcripción \$598

#### Precio módulo transcripciones

- Pay-as-you-go basis or annual subscriptions
- Pay-as-you-go: \$30 (one-time)
- Personal: \$30 per hour
- Professional: \$20 per hour and Standard: \$25 per hour
- Annual Subscription: \$499

#### Referencias

- Swygart-Hobaugh, M. (2019). Bringing method to the madness: An example of integrating social science qualitative research methods into NVivo data analysis software training. *IASSIST Quarterly*, *43*(2), 1-16.
- Swygart-Hobaugh, M. (2021). *NVivo 1: Getting started.*  <https://research.library.gsu.edu/nvivo>
- Swygart-Hobaugh, M. (2021). *NVivo 2: Exploring your data.*  <https://research.library.gsu.edu/nvivo>

### ¿Dónde obtener más información de NVivo?

- Bazeley, P. Resources for qualitative data analysis and users of NVivo <http://www.researchsupport.com.au/> (website con recursos gratis)
- [https://www.qsrinternational.com/nvivo-qualitative-data-analysis](https://www.qsrinternational.com/nvivo-qualitative-data-analysis-software/home/)software/home/
- <https://www.youtube.com/c/NVivobyQSR/videos>
- [NVivo Help \(qsrinternational.com\)](https://help-nv.qsrinternational.com/20/win/Content/welcome.htm)
- Swygart-Hobaugh, Mandy. (2022). <https://research.library.gsu.edu/nvivo>